## Antragsformular CASCADE Unterkonto

Wir, die Unterzeichner, repräsentieren

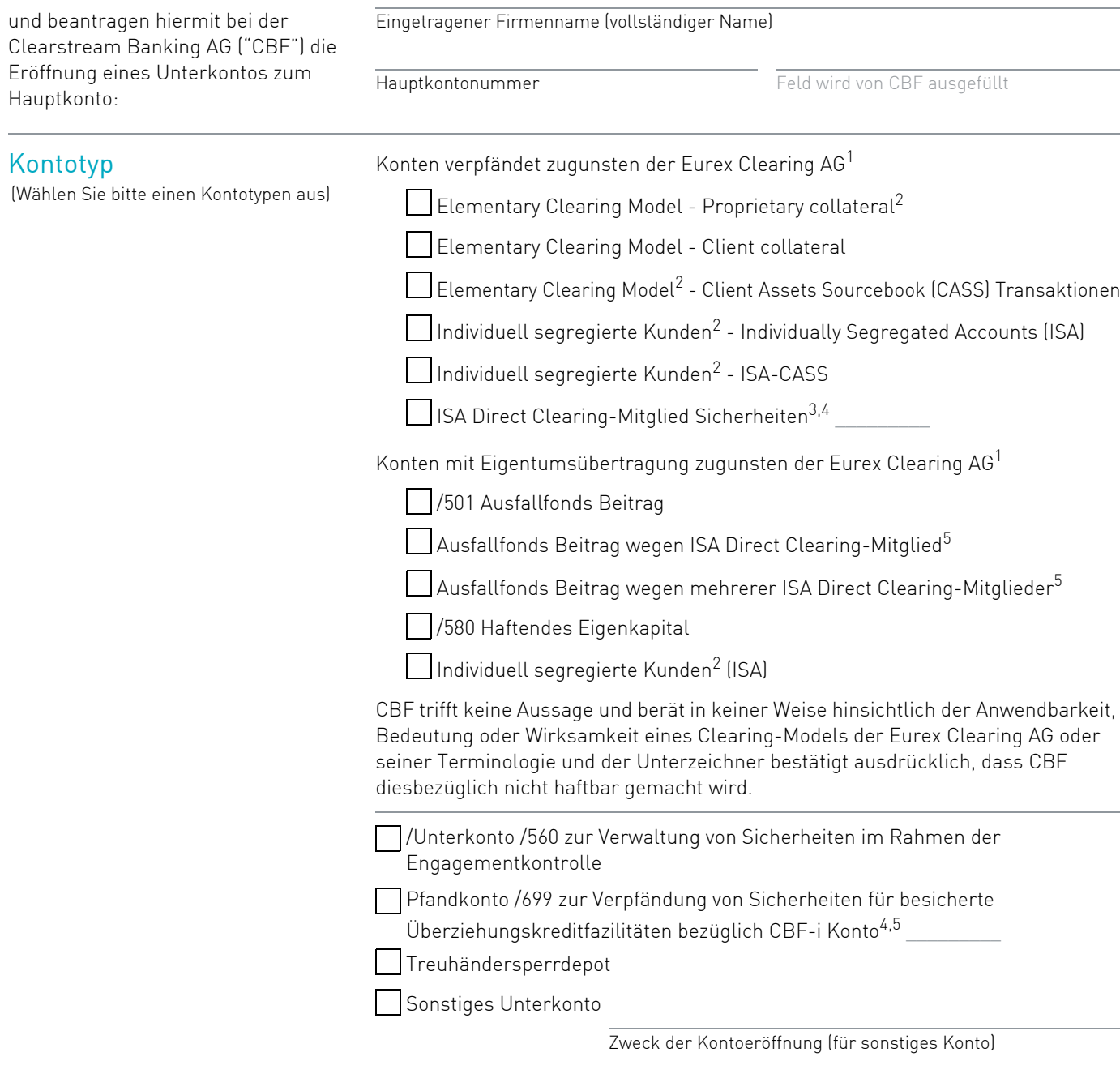

1. Konten zugunsten der Eurex Clearing AG können im Namen des Clearing-Mitglieds, Clearing Agent, ISA Direct Clearing Mitglied oder einer berechtigten Drittpartei sein. Für weitere Informationen kontaktieren Sie bitte Ihren Eurex Clearing Key Account Manager.

- 3. Bitte geben Sie das 5-stellige Eurex Clearing Teilnehmer-Kürzel an.
- 4. Referenzierung zum ISA Direct Clearing-Mitglied treffen gleichermaßen auf das Indemnified Clearing Modell zu.
- 5. CBF-i Konten sind die in einem technisch und rechtlich eigenständigen Kontenkreis geführten und dem deutschen Recht unterliegenden 6er-Konten auf der Abwicklungsplattform Creation.

<sup>2.</sup> Asset Tagging kann benutzt werden.<br>3. Bitte geben Sie das 5-stellige Eurex

## Unterkontobezeichnung

(Durch einige Unterkontotypen ist die Unterkontobezeichnung vorgegeben)

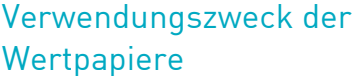

(Bitte wählen Sie die entsprechende Kategorie aus)

Eigenbestand

Fremdbestand – Segregiert<sup>6</sup>:

Bei segregierten Fremdbeständen geben Sie bitte die Einzelheiten über den zugrunde liegenden Kunden an (wird im CBF Business Partner Register eingetragen):

Name des zugrundeliegenden Kunden

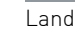

Fremdbestand – Omnibus<sup>7</sup>:

Das Omnibus-Konto wird verwendet, um die Vorteile für die Bestandsverwaltung mehrerer Kunden in einem Konto zu unterstützen. Dies ist insbesondere möglich, wenn für den einzelnen Kunden keine individuellen Interessen vertreten werden müssen oder keine vorherrschendem Anteile eines Kunden am Gesamtbestand bestehen.

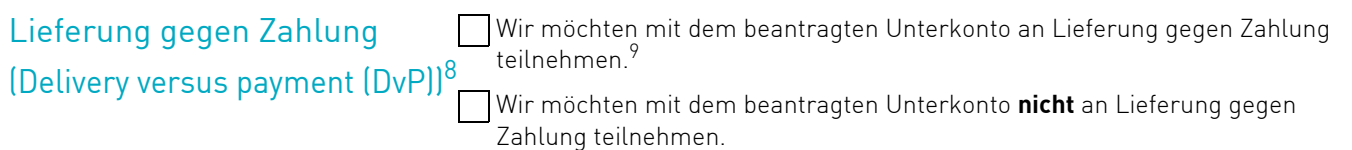

## T2S Auto-Collateralisation (T2S Auto-Coll) Service

(Bitte konfigurieren Sie diesen Service auf der T2S Plattform.)

Um diesen Service nutzen zu können muss:

- die Nutzung des T2S Auto-Coll Service bei der nationalen Zentralbank (NZB) beantragt werden.
- der BIC für jedes Konto des Sicherheitennehmers zum Primary Credit Memorandum Balance (CMB) des entsprechenden DCA hinzugefügt werden<sup>10</sup>
- Ein individueller Mindestbetrag für T2S Auto-Coll Instruktionen kann bei der nationalen Zentralbank (NZB) festgelegt werden.

T2S Auto-Coll wird beantragt.

Um den T2S Auto-Coll Service auf der T2S Plattform zu konfigurieren, muss das Konto gekennzeichnet werden. Bitte wählen Sie eine der folgenden Earmarking-Optionen:

EXXX (T2S Auto-Coll Service für alle Währungen – empfohlen)

EEUR (T2S Auto-Coll Service nur für Euro – kann nicht verwendet werden, wenn das Konto auch als Konto des Sicherheitengebers für T2S Client-Collateralisation dienen wird.)

Um den T2S Auto-Coll Service zu nutzen, tragen Sie bitte das DCA des Hauptkontos ein:

 $\_$   $\_$   $\_$   $\_$   $\_$   $\_$   $\_$ 

DCA Referenz NZB in der Funktion des Sicherheitennehmers für T2S Auto-Coll (DE, AT, FR usw.)

T2S Auto-Coll Service wird nicht beantragt.

Dieser Service kann zu einem späteren Zeitpunkt konfiguriert werden. Wenn beauftragt, kommt ein Umstellungsverfahren unter Einbeziehung der T2S Actors zur Anwendung.

6. Vorbehaltlich der vorherigen Zustimmung von CBF

- 8. Informationen finden Sie im Kapitel "Geldregulierung" des CBF Kundenhandbuchs auf unserer Website www.clearstream.com. 9. Die Konfiguration für Lieferung gegen Zahlung Instruktionen ist eine Voraussetzung für die Teilnahme an T2S Auto-Coll.
- 10. Kunden können ihre NZB Konfiguration unter Verwendung des Formulars 7100 (für DCPs) / 7150 (für ICPs) vornehmen.

<sup>7.</sup> Omnibus-Fremdbestandskonten sind gedacht, um die Arbeitsabläufe von professionellen Wertpapierintermediären zu unterstützen. CBF kann verlangen, dass die Identitäten eines jeden darunter liegenden Kunden offengelegt werden, wenn dieser einen dauerhaften Anteil von 25% oder mehr der Vermögenswerte hält. In Fällen, wo ein solch vorherrschendes Interesse eines Kunden besteht, können dessen Vermögenswerte in einem separaten Kundenkonto segregiert werden.

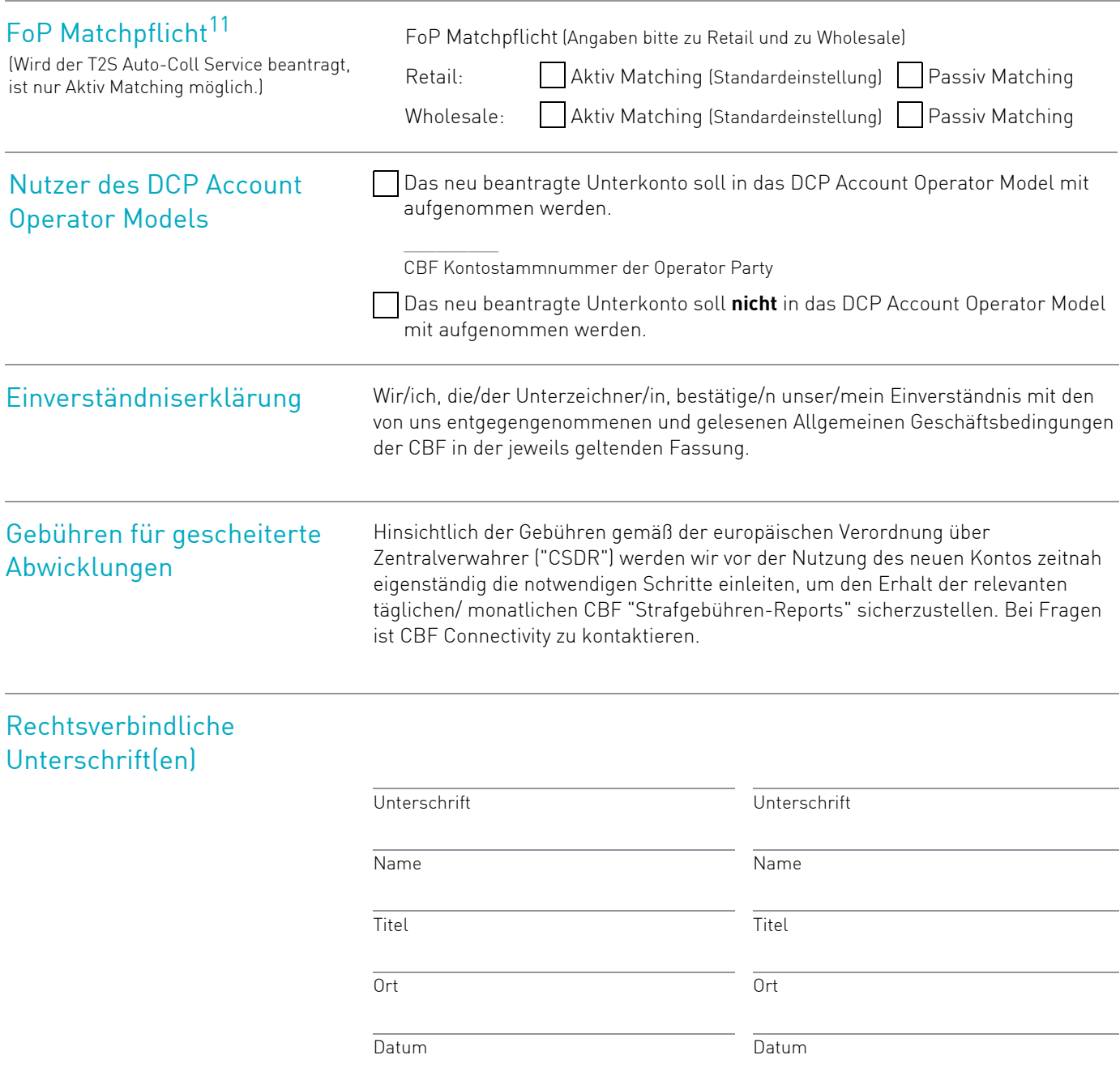

11. Informationen finden Sie im CBF Kundenhandbuch auf unserer Website www.clearstream.com.